## Ürün Grupları

Tanımlar > Ürünler > Ürün Grupları seçeneği ile ürün kartı oluştururken kullanılacak grup bilgileri tanımlanır.

Yeni bir ürün grubu tanımlamak için Ürün Grupları ekranındaki Yeni Ürün Grubu (+ Yeni Ürün grubu seçeneğine tıklanır.

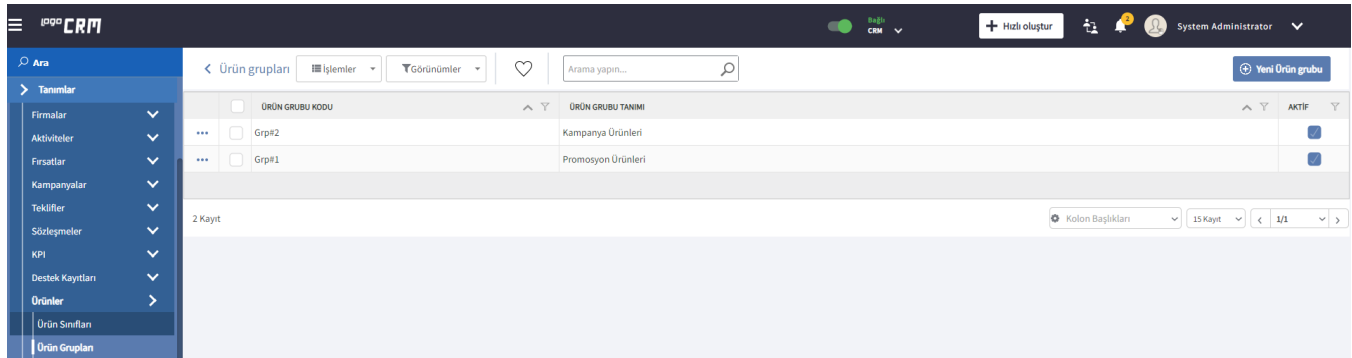

Açılan Ürün Grubu penceresinde, Ürün Grubu Kodu alanına grup kodu, Ürün Grubu Tanımı alanına ise ürüne grubuna verilecek isim girilir.

Aktif işaret kutucuğu seçili olmayan ürün grupları, ürün kartlarının [Grup](https://docs.logo.com.tr/pages/viewpage.action?pageId=22800563) alanında seçenek olarak getirilmez.

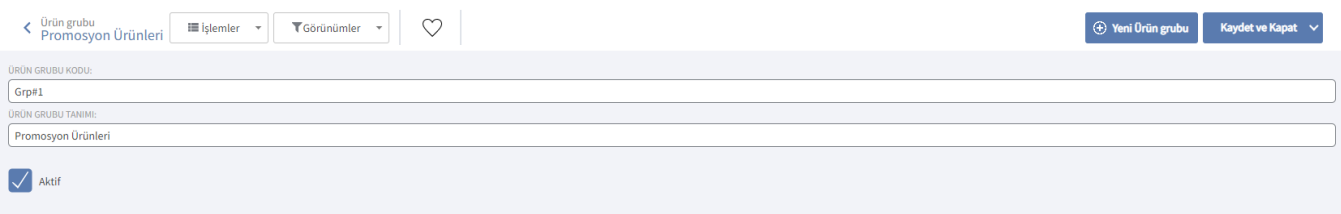